## 

الكثير مننا قد تساءل عن كيفية الوصول الى الامرRUN وكثرة خطواتها المزعجة لكي نتمكن من الوصول لها في windows 7 ، احببت ان اوضح لكم طريقة سهلة وأوضحها لكي تتمكنوا من اظهارها كما في windows xp وكما مبين من الصور الاتية:

لاحظ الصورة المبينة لا يوجد فيها أمر RUN

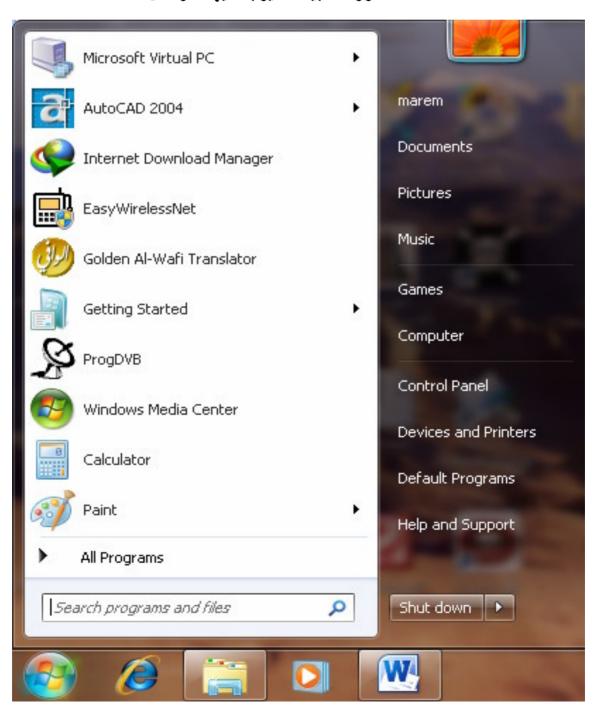

## ألان بالضغط على زر الايمن للمواس على شريط المهام في اسفل الشاشة واختيار الامر properties وكما في الصورة

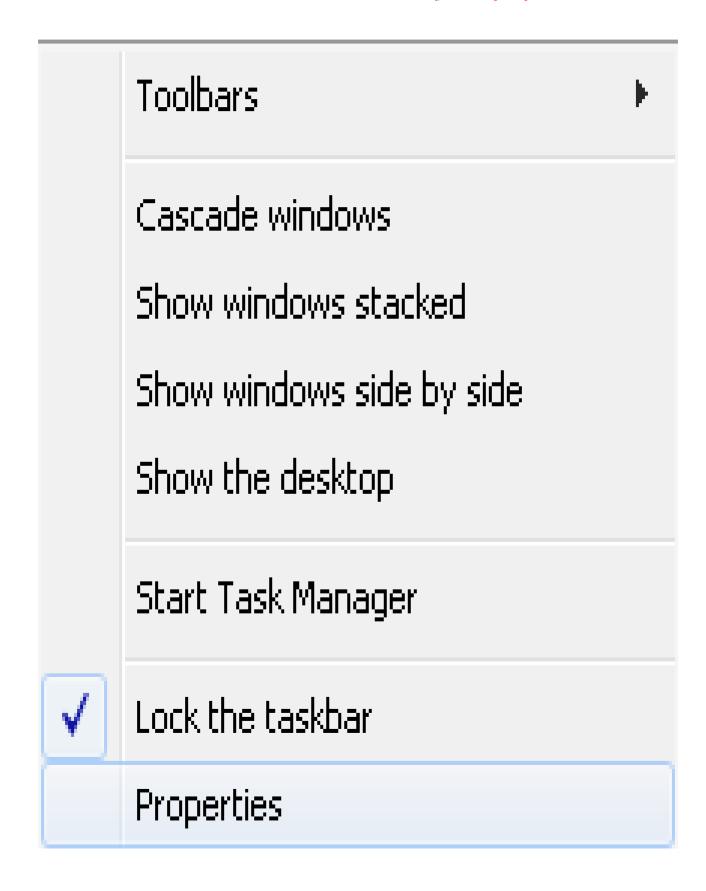

## ألان نختار start menu ومن ثم اختيار ايعاز start menu وكما موضح في الصورة ادناه

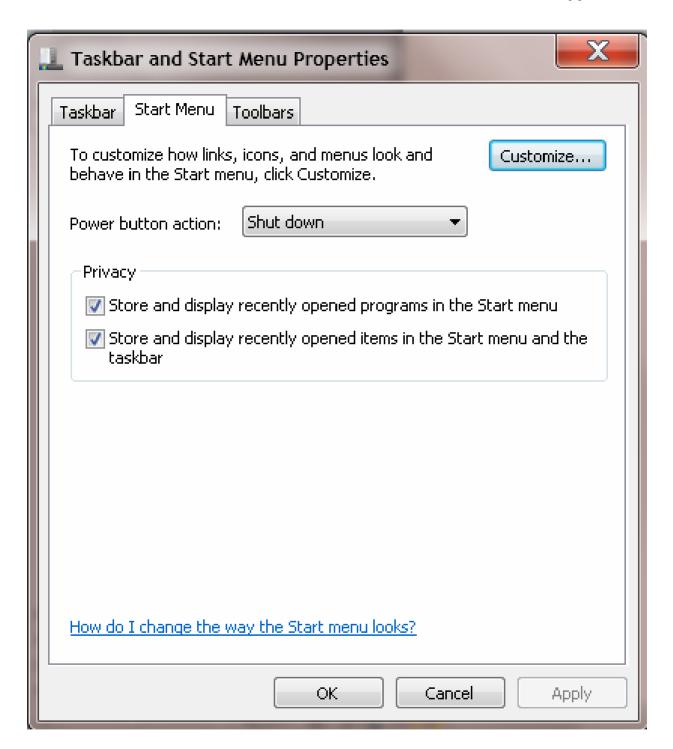

## نضع علامة صح $\sqrt{}$ امام الامر RUN Command وكما في الصورة الاتية :

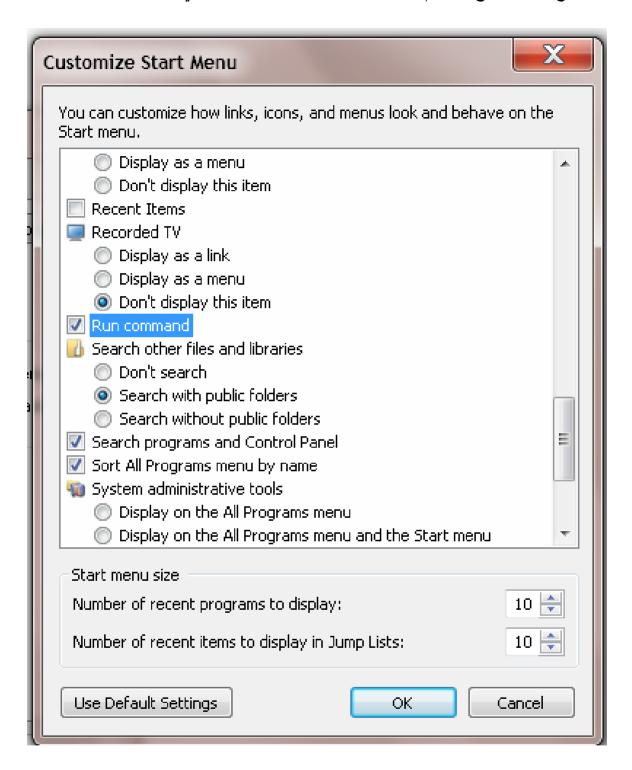

ليصبح لنا الشكل الواضح لـRUN وبصورةالوصول السريع وكما مبين في الصورة:

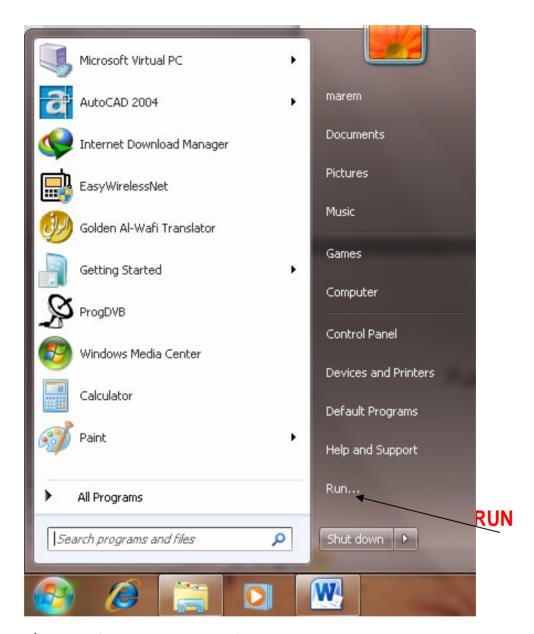

ولكم لي الدعاء ولكم مني التوفيق والنجاح اخوكم في حب الله

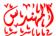

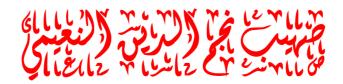

This document was created with Win2PDF available at <a href="http://www.daneprairie.com">http://www.daneprairie.com</a>. The unregistered version of Win2PDF is for evaluation or non-commercial use only.